## **deque**

*Recommended browser: Chrome (Android OS 7.0 or higher), Firefox (Older versions of Android OS)*

## Getting Started

The local context menu (LCM): contains navigation options relevant to the current page. Options appear in a circular menu by default. To open the local context menu, swipe up, then right.

The global context menu (GCM): contains options relevant anywhere on your device. Options appear in a circle and in the corners of the screen, by default. To open the global context menu, swipe down, then right.

Explore by touch: Talkback announces items as you reach them when you drag one finger around the screen.

Firefox Browser Navigation (FBN): The Firefox browser adds navigation features using three-finger swipes. Swiping up or down with three fingers chooses an element type, and swiping left or right with three fingers moves to the next or previous element of that type.

Shortcut to enable TalkBack: Hold power button until sound or vibration, then hold two fingers on screen until TalkBack enables.

Note: TalkBack varies depending on the version of Android and the web browser in use. Some options may be unavailable.

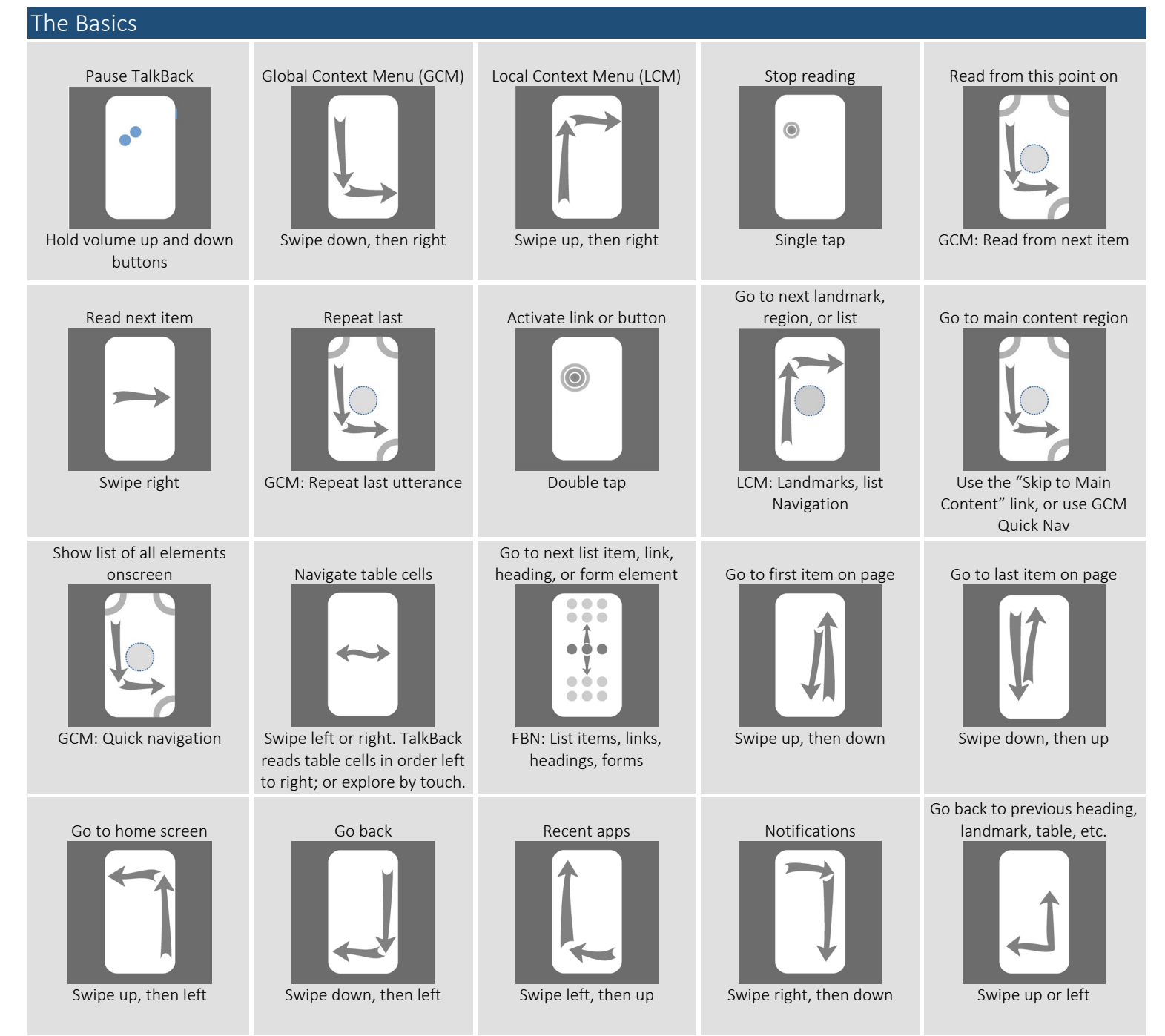

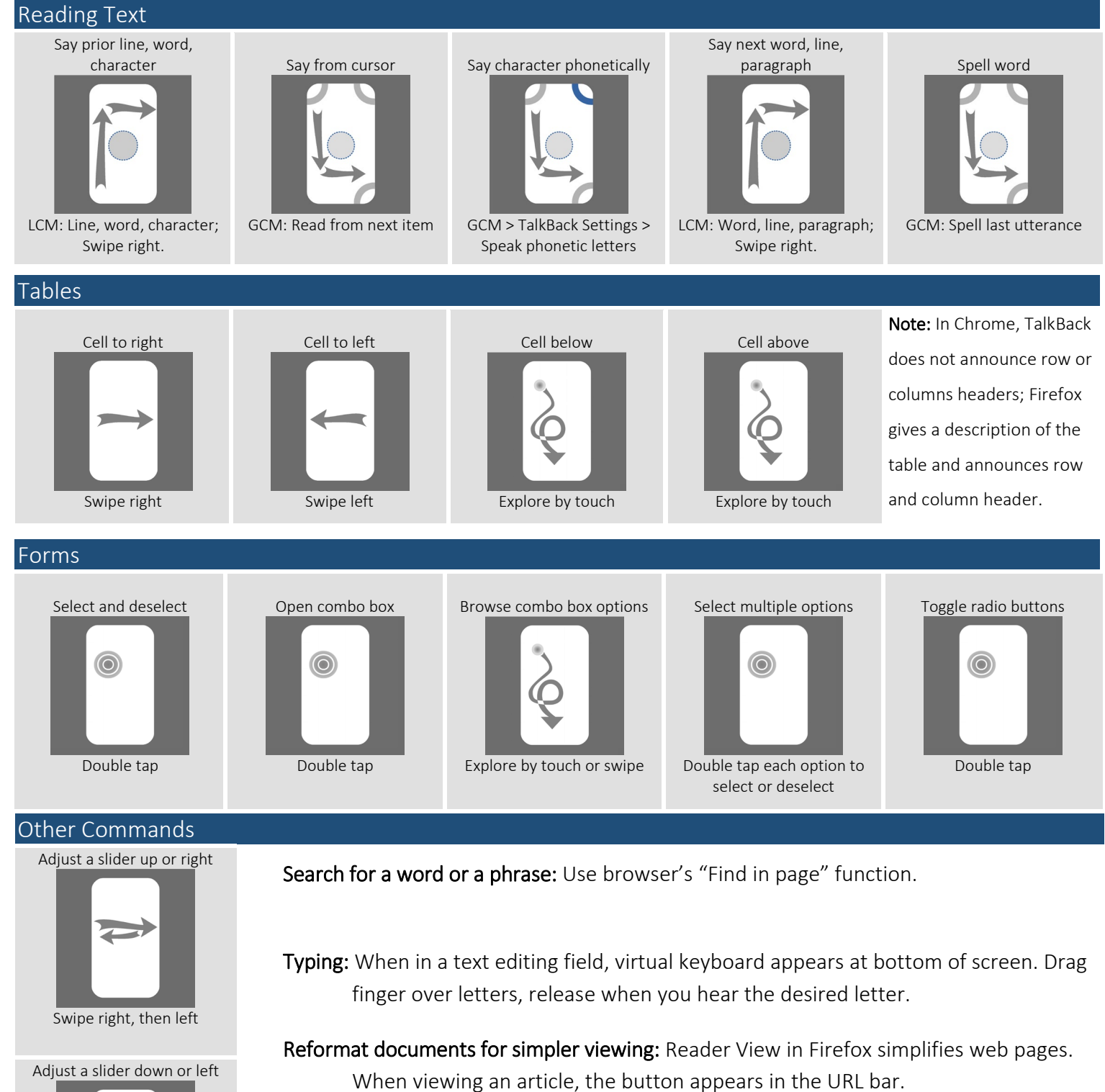

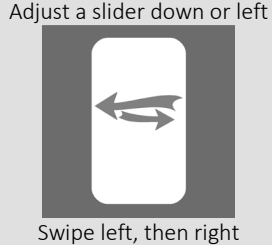

Speak characters typed: In TalkBack settings, enable "Keyboard echo."

Gesture Hints: Activate in TalkBack setting.

*Full list of commands:<http://tinyurl.com/commands-talkback>*

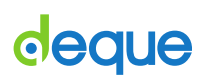